# Eficiência e precisão: Ferramentas de automação

https://doi.org/10.21814/uminho.ed.142.18

Tiago Campelo<sup>1</sup>, Joel Ribeiro<sup>1</sup>, **Fernando Miranda**<sup>1</sup>

<sup>1</sup> *A400 Consultores e Projetistas de Engenharia, Porto*

#### Resumo

A compreensão da metodologia BIM tem sido impactante em diversas áreas, espe‑ cialmente a nível de projeto. Na A400, verifica-se que esta adesão crescente tem conduzido à imposição de padrões de qualidade mais elevados e a um maior fluxo de informações entre todos os intervenientes, o que, aquça a ambição de melhorar o processo produtivo, visando aprimorar a eficiência e a eficácia dos processos internos. Neste contexto, a automatização em BIM tem impulsionado os processos envolvidos oferecendo uma multitude de vantagens que inegavelmente transfor‑ mam o processo de produção de projetos, ao melhorar a precisão, coerência, agilizar interações entre equipas, transmissão de informação entre softwares de cálculo e economizar tempo e custos. Este artigo tem como objetivo expor em detalhe os últimos desenvolvimentos e implementação de ferramentas, destacando-se:

- • **RevitWaterPipes**: Dimensionamento automático de redes de abastecimento, drenagem ou retorno, respeitando as normas portuguesas e exportação de notas de cálculo.
- • **ClashMaster**: Programa que, com base numa calendarização dos projetos, permite a deteção de colisões através das matrizes estabelecidas e da atualização sistemática do modelo federado, permitindo a organização final automática das colisões.
- • **Holes**: Ferramenta de coordenação que automatiza a criação de negativos/ courettes para coordenação a partir das tubagens/condutas/esteiras carre‑ gados no modelo federado. No final, permite à especialidade de estruturas

a modelação automática dos negativos coordenados com base no modelo federado.

• **MTQGenerator**: Automatismo de organização e exportação de mapas de tra‑ balhos e quantidades diretamente da ferramenta de modelação, permitindo a definição de regras de medição por especialidade com recurso a filtros pré-configurados.

## 1. Introdução

No atual contexto de projeto, abrangendo várias disciplinas da engenharia, observa‑ -se um incremento substancial na organização e quantidade de informações associadas aos modelos produzidos, o que proporciona oportunidades para explorar e utilizar eficientemente essas informações. Neste contexto, a A400 tem apostado na busca incessante de soluções que permitam otimizar a gestão e utilização desses modelos em benefício do próprio projeto e da sua produtividade.

É inegável que a verdadeira mais-valia das empresas reside na competência técnica do seu corpo profissional, capacitado para enfrentar os desafios complexos presen‑ tes nos diversos projetos em que se envolvem. No entanto, essa capacidade técnica atinge seu potencial máximo quando o foco desses profissionais é direcionado integralmente para a resolução de problemas complexos, desviando-se de tarefas se‑ cundárias que, por vezes, consistem em replicar informações entre diferentes peças de projeto. Este é o principal objetivo do desenvolvimento das ferramentas internas aqui apresentadas, concebidas para oferecer suporte crucial em áreas específicas do projeto, nomeadamente no cálculo hidráulico, na medição de trabalhos e quantidades, e na coordenação de especialidades. Estas ferramentas surgem como resposta à necessidade de maximizar a eficiência operacional da A400, garantindo que o talento técnico das equipas seja dedicado integralmente à resolução de desafios complexos.

## 2. MTQ generator

Numa anterior edição do PTBIM (2020), apresentou-se o *MTQ Generator*, uma aplica‑ ção destinada a gerar e gerir Mapas de Trabalhos e Quantidades, bem como Estimativas Orçamentais, provenientes de softwares BIM e outras fontes. Programada em linguagem Visual Basic, era dotada de uma versatilidade que permitia que as origens desses dados fossem obtidas a partir de informações exportadas de softwares BIM ou do preenchimento de datasheets de Excel previamente configuradas. A sua versatilidade permitia não unicamente a criação, mas também a revisão dessas estimati‑ vas e mapas, registando eventuais alterações existentes e a criação de novos itens.

A primeira edição, beta, consistia no mapeamento entre os vários *schedules* pré-esta‑ belecidos de informação dos objetos e um MTQ Base (ficheiro excel) através de uma *Keywords* ou um conjunto de *Keywords* equivalentes. Este modo de operação obriga‑ va a uma gestão duplicada de *Keywords*, quer no ficheiro MTQ Base, quer na criação automática das *Keywords* em todos os *Schedules* pré-configurados para utilizar nos modelos BIM.

A versão inicial da ferramenta enfrentava desafios na automatização dos Mapas de Trabalhos e Quantidades (MTQ) devido à possibilidade de erros na correspondência de *Keywords*, levando a alocações incorretas ou à não quantificação de objetos. A ver‑ são beta oferecia relatórios de erros, mas não permitia identificar explicitamente os objetos não medidos.

Adicionalmente, a ferramenta de modelação (Revit) apresenta limitações, como difi‑ culdades na medição de alguns parâmetros nativos, gestão complexa de *Schedules* e na distinção de elementos de modelação por camadas que muitas vezes levava à duplicação de quantidades.

Estas condicionantes colocavam constantemente a empresa entre o binómio de pre‑ parar os modelos para o potencial de extração automático e a contínua evolução/ produtividade do desenvolvimento dos modelos.

Naturalmente que a implementação da ferramenta transversalmente às várias espe‑ cialidades obrigou, desde a fase inicial, a uma mudança na abordagem para uma mo‑ delação orientada para a extração de mapas de quantidades e à revisão da respetiva organização da informação nos objetos. Os objetos passam assim, além de requisitos iniciais de *Level of Information Need,* a ter uma exigência adicional interna ao nível da sua geometria, mas também relativamente aos seus atributos customizados. Esta reorganização, com a introdução da ferramenta no processo produtivo, mostrou ser vantajoso na medida em que foram reduzidos alguns erros de medição. Esta automa‑ tização, de um processo já semi-manual, traduziu-se igualmente na redução em cer‑ ca de 1/3 do tempo médio gasto na tarefa, permitindo transferir esse tempo ganho para os processos de medição de pormenores externos à ferramenta de modelação e para o controlo da qualidade da tarefa.

Diante do cenário apresentado, e considerando a vantagem da ferramenta evidenciada anteriormente, tornou-se imperativo promover o desenvolvimento desta para uma fase subsequente, na qual pudesse mitigar as principais fragilidades inerentes à sua versão inaugural. Além disso, almejava-se enriquecê-la com ferramentas suplementares na validação da qualidade do processo, ao mesmo tempo em que se pro‑ curava otimizar a sua eficiência na produção de um Mapa de Trabalho e Quantidades (MTQ), quando comparada com a versão beta.

Neste momento, após testes bem-sucedidos, encontra-se concluída a reconstrução da aplicação, agora aprimorada e reformulada utilizando a linguagem de programa‑ ção C# e a API .NET do Autodesk Revit. Esta transição não implica apenas uma migra‑ ção tecnológica, mas uma renovação substancial, especialmente na reprogramação do seu funcionamento.

O funcionamento da versão de lançamento era altamente dependente da organiza‑ ção dos *Schedules*, uma vez que estes eram exportados para formato excel e poste‑ riormente elaborado um mapeamento entre as *Keywords* do ficheiro exportado e um MTQ Base que mantinha a relação entre *Keywords* e itens do MTQ. Adicionalmente no processo era o utilizador que tinha entre tarefas, selecionar os vários ficheiros a comparar e controlava todas as etapas intermédias até à criação do output final.

Com a reestruturação do *MTQ Generator*, o processo de construção tornou-se intei‑ ramente automatizado, desde a ordem de medição na ferramenta até à obtenção do resultado final. Através da utilização da API do software, foi eliminada a dependência dos *Schedules* pré-configurados nos modelos, permitindo que o programa filtre ob‑ jetos e informações diretamente na ferramenta. Esta constitui uma das mais-valias resultantes da reformulação da ferramenta, uma vez que a dependência dos *Schedules* foi desvinculada. Desta forma, a ferramenta é capaz de medir qualquer projeto, mes‑ mo que não possua quaisquer tipos de tabelas de apoio à medição, possibilitando a criação de um número ilimitado de regras de filtragem. A interligação com os elementos presentes no mapa de trabalhos e quantidades é estabelecida diretamente na ferramenta. Na Figura 1 encontra-se resumida de forma esquemática o funcionamento da ferramenta *MTQ Generator*.

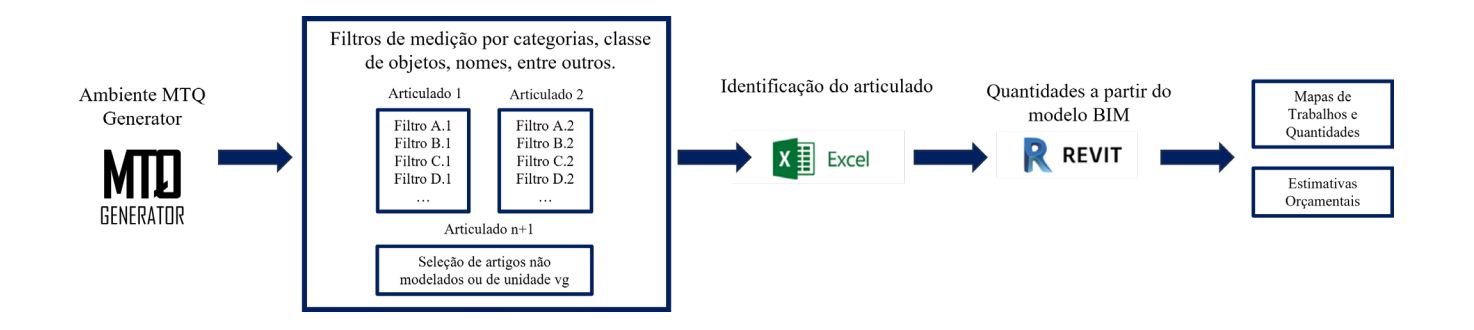

O procedimento funcional reside na definição de regras de filtragem para as quantidades a serem contabilizadas em cada item do Mapa de Trabalho e Quantidades (MTQ). Este foi o objetivo primordial e desafiador para a ferramenta, ser o suficien‑ temente versátil que permitisse filtrar as quantidades dos objetos por qualquer parâmetro existente no modelo, permitindo que fosse a ferramenta a adaptar-se a qualquer processo de medição e não o oposto, seja ele através de sistemas de clas‑ sificação de informação, classe de objetos, nomes de objetos ou outros.

Contudo, os descritivos dos próprios itens são distintos entre projetos e estão sujeitos a inúmeras variáveis, como a indicação dos materiais que compõem o item, o tipo de acabamento, entre outros. Face a este desafio, dado que nos encontramos a utili‑ zar a API do software, optou-se por estabelecer que os descritivos dos itens seriam o mais padronizados possível, ao passo que os campos variáveis dependeriam de um parâmetro dos objetos dos modelos, ficando assim o descritivo dos itens devidamen‑ te preenchidos e coerentes com o projeto.

A título de exemplo, para a medição específica de betão armado em sapatas de fun‑ dação são 3 os campos que são necessários para o preenchimento do descritivo e que são obtidos em diferentes parâmetros do modelo, ver Figura 2 e a Tabela 1. As palavras assinaladas a azul estão colocadas e sinalizadas internamente num MTQ Referêncial (folha de excel que serve de referência para a montagem do MTQ final), apenas para auxílio na montagem dos filtros na ferramenta *MTQ Generator*, com o intuito de se ter uma imagem mais familiar para não programadores.

#### **Figura 1**

Estrutura do Aplicativo *MTQ Generator*  reformulado.

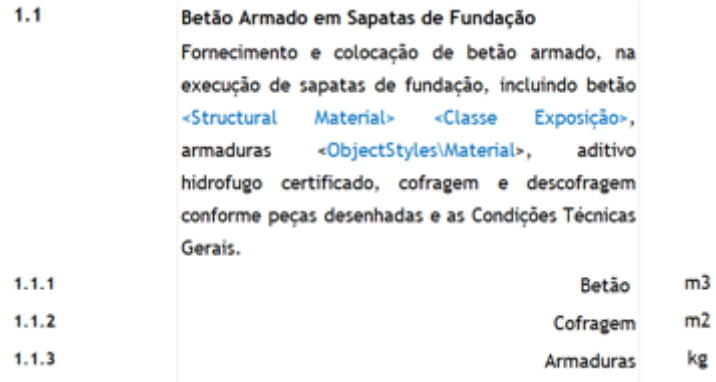

Tabela 1: Descrição dos parâmetros

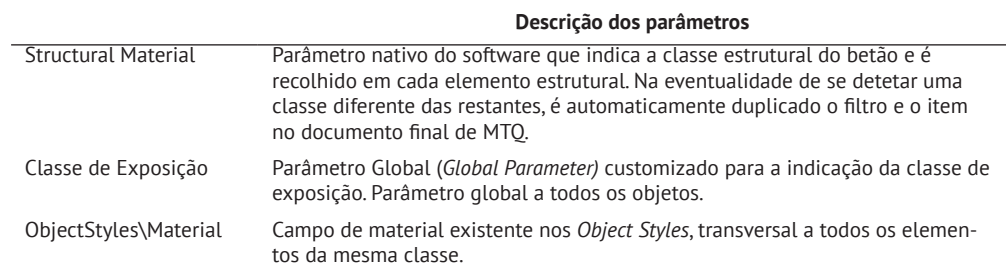

A maioria dos parâmetros essenciais para o funcionamento completo da ferramenta já se encontrava disponível e devidamente preenchida em todos os projetos da A400, tornando lógico explorar esta informação já existente nos modelos e definir os restantes parâmetros necessários para capacitar a utilização plena da ferramenta. Na Figura 3 é possível ver a construção do filtro do exemplo acima mencionado na ferramenta *MTQ Generator*.

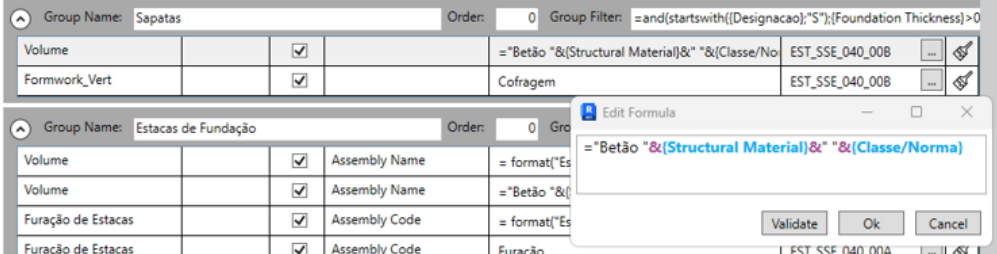

Outra complexidade estava associada à restrição do software em gerar tabelas de *Detail Items* que incorporassem a representação de parâmetros geométricos, como por exemplo a área desses objetos. Esta limitação foi prontamente superada mediante a alteração da linguagem de programação da ferramenta.

No entanto residia uma outra questão transversal a todas as especialidades da em‑ presa, que se traduz na dificuldade de automatizar a quantificação de trabalhos não modelados, ou, com unidade de medição *Valor Global* (vg). Determinadas quantidades, tais como tratamentos de superfícies, cofragens ou proteções, muitas vezes não são

**Figura 2** Exemplo de descritivo Standard para utilização no *MTQ Generator*.

sujeitas a modelação. Todavia, apesar de não estarem fisicamente representadas no modelo, as quantidades associadas a estes trabalhos/quantidades estão diretamente relacionadas com a geometria de um objeto hospedeiro, como é o caso das pinturas em tetos falsos ou da proteção betuminosa das fundações que se relacionam com a área destes elementos. Embora a ferramenta possa extrair facilmente algumas destas quantidades, persiste um conjunto de outras que permanecem desafiadoras de automatizar.

Apesar das várias alternativas propostas para a resolução da questão, como a des‑ crição destes trabalhos num *Global* ou *Project Parameter*, ou, alternativamente, a modelação de um objeto genérico com associação a esse trabalho para extração automática, concluiu-se que essas abordagens não seriam as mais apropriadas. A pri‑ meira proposta obrigaria a uma presença extensiva de um conjunto de parâmetros personalizados para preenchimento desta informação, a segunda implicaria a criação de um objeto inexistente no projeto, bem como o preenchimento constante da informação desse objeto entre projetos.

A resolução deste problema foi alcançada através da integração do MTQ Referêncial com a ferramenta. No MTO Referêncial, foram catalogados todos os itens não modelados ou de unidade vg, sendo identificados de forma distinta dos restantes itens. Essa abordagem permite, através da ferramenta *MTQ Generator*, o acesso direto à lis‑ ta de itens desse tipo, possibilitando a seleção da *checkbox* dos itens desejados para inclusão específica no projeto. Subsequentemente, esses itens são exportados para o MTQ final, juntamente com os demais itens medidos no modelo, sem a necessidade de intervenção manual adicional no documento.

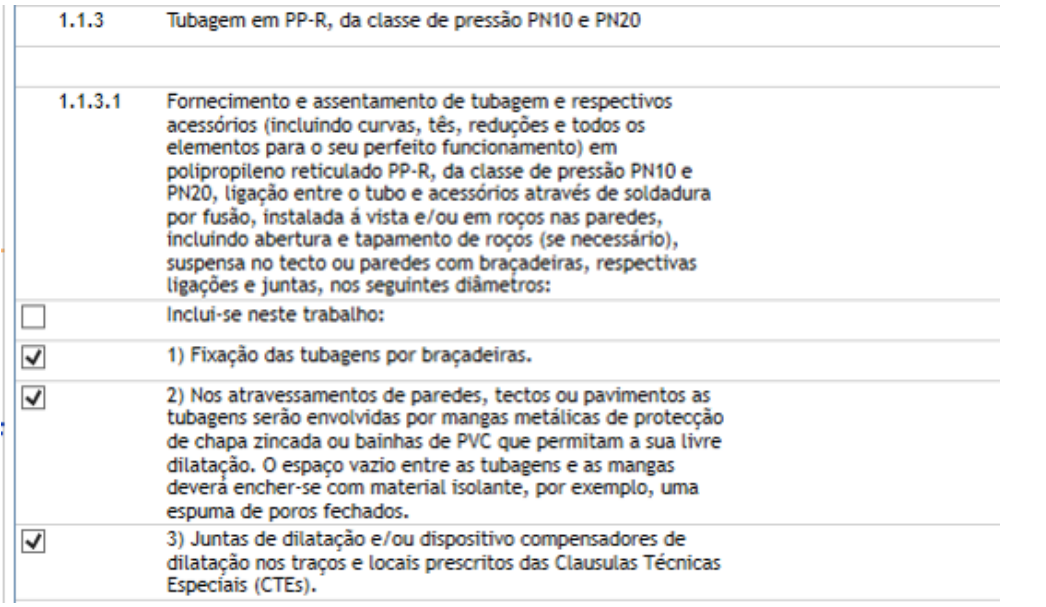

**Figura 4**

Check Box para elementos de unidade vg a incluir ou notas relativas ao item do MTQ.

Após a estruturação da arquitetura funcional da ferramenta, restava incorporar-lhe outras ferramentas essenciais de apoio à validação e controlo de qualidade das quantidades medidas, revisão do MTQ e comparação entre versões. Isso inclui também a correlação dos itens com os preços, visando a elaboração da estimativa orçamental.

Com a ferramenta implementada, continua a ser desafiante algumas características no desenvolvimento dos modelos como a ausência de preenchimento de alguns parâmetros, a evolução constante do trabalho ou as características singulares dos projetos incorporam novos elementos, objetos, formas de representação, entre outros, que não foram previamente testados na ferramenta. Estes elementos podem, eventualmente, ser inadvertidamente ignorados pela ferramenta, tornando desafian‑ te para o utilizador identificar prontamente objetos não quantificados. Com o intuito de abordar esta questão, terminado cada processo de quantificação de trabalhos e quantidades, a ferramenta regista, num parâmetro personalizado de cada objeto, o(s) item(ns) nos quais esse objeto foi quantificado. Isso possibilita a deteção de elementos não quantificados através da utilização de *Schedules* ou vistas com filtros aplicados. A própria ferramenta permite, durante a pré-visualização do MTQ do projeto antes da exportação, através da seleção de um articulado sinalizar os objetos do modelo que contribuíram para aquelas quantidades.

#### 3. *Revit water pipes*

O dimensionamento dos distintos elementos que compõe uma rede de instalações hidráulicas figura como um componente essencial no desenvolvimento do processo de projeto de redes de instalações hidráulicas. A automatização deste procedimento, visando mitigar a probabilidade de ocorrência de erros, configura-se como um passo crucial para elevar a qualidade do produto final.

A automatização, durante a fase de projeto, permite não só economizar tempo, mas também promover o aumento da sua fiabilidade. Atualmente, é viável realizar o di‑ mensionamento hidráulico de redes de abastecimento de água, redes de retorno de água quente, redes de combate a incêndio (incluindo redes de sprinklers) e redes de drenagem de águas pluviais e residuais, abrangendo o dimensionamento de tuba‑ gens e equipamentos diretamente da rede modelada em Autodesk Revit.

Para atingir esse objetivo, foram desenvolvidas classes de objetos personalizadas no Revit, contendo a informação e configuração necessárias para a realização do cálculo. Adicionalmente, foram concebidos addins em C# que permitem incorporar ao Revit novas metodologias de cálculo em conformidade com as regulamentações em vigor, tanto em Portugal como internacionalmente.

Para além do cálculo hidráulico, criaram-se também, diversas ferramentas para automatizar processos. Desde tarefas mais simples como numeração sequencial de ele‑ mentos, a processos mais complicados como criação de Sheets, modelação e cálculo hidráulico de redes de sprinklers de acordo com as normas europeias e NFPA.

A implementação dessas ferramentas implica uma abordagem diferenciadora de todo o processo, exigindo a elaboração de novos workflows de modo a otimizar o mesmo. A título de exemplo na Figura 5 encontra-se a vista geral do aplicativo para dimensionamento de redes de abastecimento de água baseada na definição de critérios como o nível de conforto, rácio de perdas de carga contínua e localizadas, entre outros. A mesma ferramenta funciona por interações de cálculo permitindo otimizar o diâmetro das tubagens e automaticamente atualizar as seções no modelo.

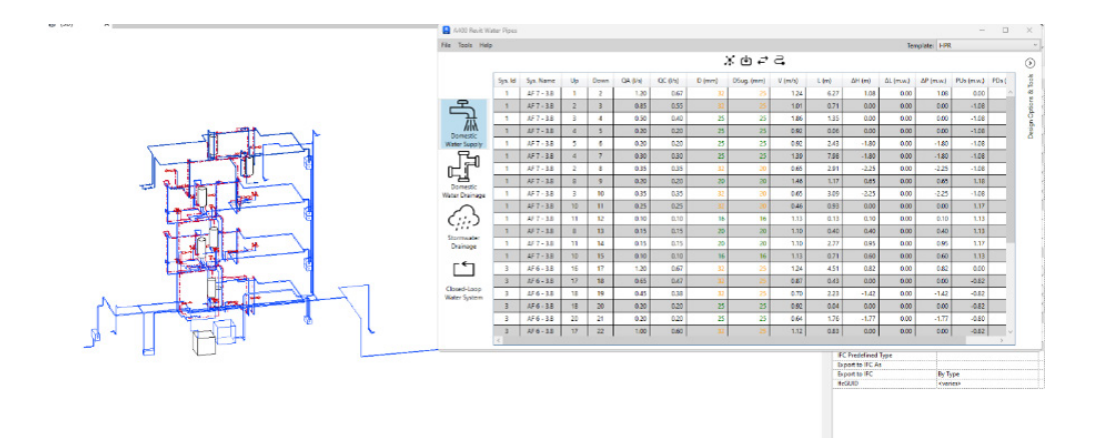

#### **Figura 5** Vista geral do aplicativo no modo de dimensionamento de rede de abastecimento – *Revit Water Pipes*.

#### 4. Clashmaster

A ferramenta *ClashMaster*, especializada na gestão de conflitos em ambientes BIM, foi desenvolvida com a finalidade de otimizar o processo de deteção e comunicação de colisões através da automatização de tarefas secundárias e transferir o procedimento de deteção de conflitos no Navisworks para um período calendarizado pelo utilizador, oferecendo uma abordagem eficaz e pragmática para os profissionais en‑ volvidos na gestão de conflitos dos projetos.

O *modus operandi* do *ClashMaster* baseia-se na seleção de um conjunto específico de projetos a serem analisados em que, neste procedimento, o programa acede ao diretório de ficheiros onde se encontra o modelo federado do respetivo projeto, no formato .rvt. Após aceder às vistas pré-configuradas, procede à exportação em lote (*batch*) das distintas especialidades para o formato .nwc. Posteriormente, a ferra‑ menta cria um novo ficheiro .nwf, caso este ainda não exista, utilizando um templa‑ te designado que incorpora configurações predefinidas, tais como tolerâncias com base numa matriz de colisões predefinida. Os modelos das especialidades são então integrados, e a deteção de colisões é executada, organizando-as em grupos previa‑ mente estabelecidos. Terminada esta tarefa, o ficheiro é guardado em formato .nwf, finalizando o ciclo para um projeto específico e repetindo-se sequencialmente para cada um dos projetos enumerados previamente, realizando de forma sistemática as mesmas tarefas. No contexto de projetos nos quais análises anteriores e/ou filtros de conflitos detetados já estejam presentes, a aplicação utiliza o mesmo ficheiro .nwf e preserva o estado das colisões previamente filtradas.

Dado o caráter plenamente autónomo desta ferramenta, desde que iniciada até ao final, permite dotá-la com uma funcionalidade de *timeschedule* que permite ao utilizador agendar o momento em que deseja que estas tarefas sejam executadas re‑ legando muitas vezes esta etapa para o período pós-laboral facilitando uma análise mais detalhada no dia seguinte. Esta abordagem otimiza a concentração na análise de colisões, dado que tarefas secundárias são automatizadas, possibilitando, assim, uma gestão eficaz de recursos e tempo.

Em síntese, a ferramenta *ClashMaster* emerge como uma contribuição valiosa no panorama da gestão de conflitos em projetos, ao otimizar significativamente o processo de deteção e comunicação de colisões. O seu desenvolvimento visa não ape‑ nas a automação de tarefas secundárias, mas também a transferência estratégica da abordagem para a análise pormenorizada de colisões.

![](_page_9_Figure_3.jpeg)

## **Figura 6**

Aplicativo *ClashMaster* com enumeração dos projetos a analisar.

#### 5. Holes

O desenvolvimento do aplicativo *Holes* resulta da demanda para simplificar a execu‑ ção da tediosa tarefa de representar negativos e coretes nos projetos da especiali‑ dade de Estruturas. Fundamentalmente, este aplicativo possibilita ao departamento de Estruturas e Coordenação uma integração eficaz num fluxo de trabalho com as demais partes envolvidas. A ferramenta *Holes* garante a comunicação essencial entre a coordenação e as equipas de engenharia para estabelecer disposições e aberturas destinadas a condutas, tubagens, calhas técnicas ou qualquer outro elemento que atravesse elementos estruturais. O primeiro passo no funcionamento da ferramenta, dentro do modelo federado da coordenação, consiste em criar disposições e esta‑ belecer regras de relações com os objetos de MEP. Isso implica definir geometrias mínimas a serem consideradas (por exemplo, ignorar tubos com diâmetros inferiores a 160 mm), determinar o sobredimensionamento das coretes em relação à tubagem e especificar os critérios para a ferramenta considerar várias tubagens individual‑ mente ou um grupo de tubagens.

Em seguida, procede-se à deteção de colisão no modelo federado entre as classes de objetos como condutas, tubagens, esteiras, entre outros, e todos os elementos estruturais. Esta ação resulta na criação de um objeto genérico, ver Figura 8, con‑ forme as configurações estabelecidas, que atua como representação dos negativos fundamentais para o projeto. Até este ponto, os objetos gerados no modelo de coor‑ denação desempenham exclusivamente o papel de referência para a comunicação entre as disciplinas envolvidas. Somente posteriormente à troca de informações e o consenso entre as engenharias, o departamento de coordenação procede aos ajustes nos objetos criados para representar a solução final. Neste momento, a coordenação comunica com a especialidade de Estruturas, que, a partir do seu próprio modelo, examina os negativos e valida-os individualmente ou em conjunto, gerando de for‑ ma automática esses negativos no seu próprio modelo.

Isto possibilita ao departamento de Coordenação usar os objetos genéricos para comunicação das coretes com as especialidades MEP e ao departamento de estruturas a criação destes negativos e sucessivas atualizações bem como à eventual elimina‑ ção desses negativos durante a evolução do projeto.

![](_page_10_Figure_3.jpeg)

**Figura 7** Layout geral do aplicativo *Holes*.

#### **Figura 8**

Criação de um objeto genérico (a Rosa na imagem) no modelo federado na interseção de objetos.

![](_page_11_Figure_3.jpeg)

### 6. Conclusão

No decorrer do presente artigo, apresentamos e analisamos quatro ferramentas de‑ senvolvidas internamente - *MTQ Generator*, *ClashMaster*, *Revit Water Pipes* e *Holes* concebidas para otimizar diversos processos no contexto do projeto de estruturas, instalações hidráulicas e coordenação num processo BIM. Cada uma dessas ferramentas surgiu como resposta a desafios específicos, demonstrando potencialidades distintas e contribuições significativas para a eficiência operacional e qualidade dos projetos desenvolvidos pela A400.

O *MTQ Generator*, inicialmente concebido para a criação e gestão de Mapas de Tra‑ balhos e Quantidades, revelou-se uma ferramenta valiosa na otimização do processo de quantificação, automatizando tarefas e permitindo uma abordagem mais eficaz na preparação dos modelos para extração automática. As melhorias implementadas, especialmente na resolução de desafios relacionados com a identificação de artigos não modelados ou de unidade vg, assim como as funcionalidades de controlo de qualidade da medição no final do processo demonstram um compromisso contínuo com o aperfeiçoamento da ferramenta para atender às necessidades dinâmicas do processo de projeto. Embora a utilização da versão atual ainda se encontre restrita ao Revit, encontra-se atualmente em desenvolvimento estudos para que a ferramenta se transforme num instrumento externo à *software house* e permita, com o princípio de funcionamento apresentado adaptado, ser também aplicado numa abor‑ dagem de OpenBIM.

Outro desenvolvimento futuro é a utilização da ferramenta, enquanto instrumento externo ao Revit, como método para o registo de métricas por cada um dos projetos de execução, permitindo automaticamente construir uma base de dados de rácios atualizados e interligada com a ferramenta de gestão interna de projetos.

O *Revit Water Pipes*, focado no dimensionamento de redes hidráulicas, destaca-se como uma peça fundamental, automatizando cálculos e permitindo conformidade com normas nacionais e internacionais. A sua implementação, exigiu uma mudança na abordagem à modelação como também impulsionou a criação de ferramentas adicionais, demonstrando o compromisso contínuo da A400 com a inovação e otimi‑ zação de processos de trabalho.

O *ClashMaster*, focado na gestão de conflitos em ambientes BIM, apresentou-se como uma solução autónoma e eficiente para a deteção de colisões. A automatização de tarefas secundárias e a capacidade de agendamento proporcionam uma abordagem pragmática para a análise detalhada de colisões, otimizando o tempo e recursos dos profissionais envolvidos na gestão de conflitos nos projetos.

Finalmente, o aplicativo *Holes* foi desenvolvido para simplificar a representação de negativos e coretes nos projetos de estruturas. Ao proporcionar uma comunicação eficaz entre o departamento de Coordenação e as especialidades de MEP e Estrutu‑ ras, a ferramenta contribui para a integração harmoniosa de informações e soluções entre diferentes disciplinas, simplificando o processo de revisão e validação de aberturas destinadas a elementos de MEP.

#### Referências

[1] André Silva, Joel Ribeiro e Rúben Rodrigues, "AUTOMATIZAÇÃO DE PROCESSOS MEP ATRAVÉS DE DESENVOLVIMENTO BIM" no *PTBIM (2020)*, Porto, Portugal, 2020, pp. 331-340.